# USER'S MANUAL

M720T / M730T

notehools.

### **Notice**

The company reserves the right to revise this publication or to change its contents without notice. Information contained herein is for reference only and does not constitute a commitment on the part of the manufacturer or any subsequent vendor. They assume no responsibility or liability for any errors or inaccuracies that may appear in this publication nor are they in anyway responsible for any loss or damage resulting from the use (or misuse) of this publication.

This publication and any accompanying software may not, in whole or in part, be reproduced, translated, transmitted or reduced to any machine readable form without prior consent from the vendor, manufacturer or creators of this publication, except for copies kept by the user for backup purposes.

Brand and product names mentioned in this publication may or may not be copyrights and/or registered trademarks of their respective companies. They are mentioned for identification purposes only and are not intended as an endorsement of that product or its manufacturer.

©March 2008

#### **Trademarks**

This product incorporates copyright protection technology that is protected by method claims of certain U.S. patents and other intellectual property rights owned by Macrovision Corporation and other rights owners. Use of this copyright protection technology must be authorized by Macrovision Corporation, and is intended for home or other limited viewing uses only unless otherwise authorized by Macrovision Corporation. Reverse engineering or disassembly is prohibited.

Intel and Intel Core are trademarks/registered trademarks of Intel Corporation.

#### **FCC Statement**

#### (Federal Communications Commission)

This equipment has been tested and found to comply with the limits for a Class B digital device, pursuant to Part 15 of the FCC Rules. These limits are designed to provide reasonable protection against harmful interference in a residential installation. This equipment generates, uses and can radiate radio frequency energy and, if not installed and used in accordance with the instructions, may cause harmful interference to radio communications. However, there is no guarantee that interference will not occur in a particular installation. If this equipment does cause harmful interference to radio or television reception, which can be determined by turning the equipment off and on, the user is encouraged to try to correct the interference by one or more of the following measures:

- Re orient or relocate the receiving antenna.
- Increase the separation between the equipment and receiver.
- Connect the equipment into an outlet on a circuit different from that to which the receiver is connected.
- Consult the service representative or an experienced radio/TV technician for help.

#### Operation is subject to the following two conditions:

- 1. This device may not cause interference.
  - And
- This device must accept any interference, including interference that may cause undesired operation of the device.

#### **FCC RF Radiation Exposure Statement:**

- 1. This Transmitter must not be co-located or operating in conjunction with any other antenna or transmitter.
- 2. This equipment complies with FCC RF radiation exposure limits set forth for an uncontrolled environment. This equipment should be installed and operated with a minimum distance of 20 centimeters between the radiator and you body.

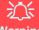

#### Warning

Use only shielded cables to connect I/O devices to this equipment. You are cautioned that changes or modifications not expressly approved by the manufacturer for compliance with the above standards could void your authority to operate the equipment.

If your purchase option includes both **Wireless LAN** and **3.5G** modules, then the appropriate antennas will be installed. Note that In order to comply with FCC RF exposure compliance requirements, the antenna must not be co-located or operate in conjunction with any other antenna or transmitter.

#### IMPORTANT SAFETY INSTRUCTIONS

Follow basic safety precautions, including those listed below, to reduce the risk of fire, electric shock, and injury to persons when using any electrical equipment:

- 1. Do not use this product near water, for example near a bath tub, wash bowl, kitchen sink or laundry tub, in a wet basement or near a swimming pool.
- 2. Avoid using this equipment with a telephone line (other than a cordless type) during an electrical storm. There may be a remote risk of electrical shock from lightning.
- 3. Do not use the telephone to report a gas leak in the vicinity of the leak.
- 4. Use only the power cord and batteries indicated in this manual. Do not dispose of batteries in a fire. They may explode. Check with local codes for possible special disposal instructions.
- 5. This product is intended to be supplied by a Listed Power Unit (Full Range AC/DC Adapter AC Input 100 240V, 50 60Hz, DC Output 19V, 3.42A OR 18.5V, 3.5A).

#### **CAUTION**

Always disconnect all telephone lines from the wall outlet before servicing or disassembling this equipment.

# TO REDUCE THE RISK OF FIRE, USE ONLY NO. 26 AWG OR LARGER, TELECOMMUNICATION LINE CORD

This Computer's Optical Device is a Laser Class 1 Product

#### **Instructions for Care and Operation**

The notebook computer is quite rugged, but it can be damaged. To prevent this, follow these suggestions:

1. Don't drop it, or expose it to shock. If the computer falls, the case and the components could be damaged.

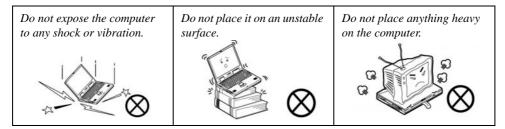

Keep it dry, and don't overheat it. Keep the computer and power supply away from any kind of heating element. This is an electrical appliance. If water or any other liquid gets into it, the computer could be badly damaged.

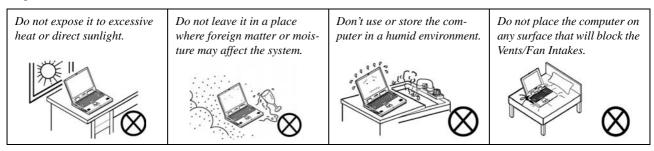

- 3. **Avoid interference.** Keep the computer away from high capacity transformers, electric motors, and other strong magnetic fields. These can hinder proper performance and damage your data.
- 4. **Follow the proper working procedures for the computer.** Shut the computer down properly and don't forget to save your work. Remember to periodically save your data as data may be lost if the battery is depleted.

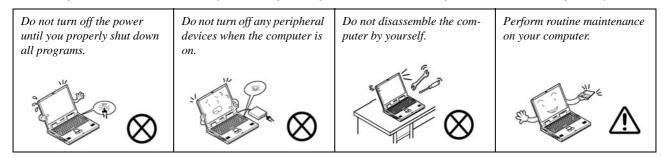

5. Take care when using peripheral devices.

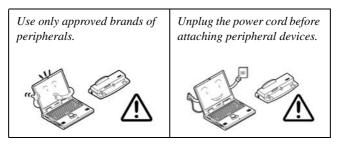

#### **Power Safety**

The computer has specific power requirements:

- Only use a power adapter approved for use with this computer.
- Your AC/DC adapter may be designed for international travel but it still requires a steady, uninterrupted power supply. If you are unsure of your local power specifications, consult your service representative or local power company.
- The power adapter may have either a 2-prong or a 3-prong grounded plug. The third prong is an important safety feature; do not defeat its purpose. If you do not have access to a compatible outlet, have a qualified electrician install one.
- When you want to unplug the power cord, be sure to disconnect it by the plug head, not by its wire.
- Make sure the socket and any extension cord(s) you use can support the total current load of all the connected devices.
- Before cleaning the computer, make sure it is disconnected from any external power supplies (i.e. AC/DC adapter or car adapter).

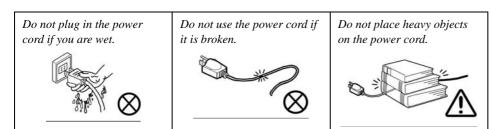

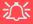

# Power Safety Warning

Before you undertake any upgrade procedures, make sure that you have turned off the power, and disconnected all peripherals and cables (including telephone lines). It is advisable to also remove your battery in order to prevent accidentally turning the machine on.

#### **Battery Precautions**

- Only use batteries designed for this computer. The wrong battery type may explode, leak or damage the computer.
- Do not remove any batteries from the computer while it is powered on.
- Do not continue to use a battery that has been dropped, or that appears damaged (e.g. bent or twisted) in any way. Even if the computer continues to work with a damaged battery in place, it may cause circuit damage, which may possibly result in fire.
- Recharge the batteries using the notebook's system. Incorrect recharging may make the battery explode.
- Do not try to repair a battery pack. Refer any battery pack repair or replacement to your service representative or qualified service personnel.
- Keep children away from, and promptly dispose of a damaged battery. Always dispose of batteries carefully. Batteries may explode or leak if exposed to fire, or improperly handled or discarded.
- Keep the battery away from metal appliances.
- Affix tape to the battery contacts before disposing of the battery.
- Do not touch the battery contacts with your hands or metal objects.

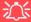

#### **Battery Disposal & Caution**

The product that you have purchased contains a rechargeable battery. The battery is recyclable. At the end of its useful life, under various state and local laws, it may be illegal to dispose of this battery into the municipal waste stream. Check with your local solid waste officials for details in your area for recycling options or proper disposal.

Danger of explosion if battery is incorrectly replaced. Replace only with the same or equivalent type recommended by the manufacturer. Discard used battery according to the manufacturer's instructions.

### Cleaning

Do not apply cleaner directly to the computer; use a soft clean cloth.

Do not use volatile (petroleum distillates) or abrasive cleaners on any part of the computer.

#### Servicing

Do not attempt to service the computer yourself. Doing so may violate your warranty and expose you and the computer to electric shock. Refer all servicing to authorized service personnel. Unplug the computer from the power supply. Then refer servicing to qualified service personnel under any of the following conditions:

- When the power cord or AC/DC adapter is damaged or frayed.
- If the computer has been exposed to rain or other liquids.
- If the computer does not work normally when you follow the operating instructions.
- If the computer has been dropped or damaged (do not touch the poisonous liquid if the LCD panel breaks).
- If there is an unusual odor, heat or smoke coming from your computer.

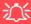

#### **Removal Warning**

When removing any cover(s) and screw(s) for the purposes of device upgrade, remember to replace the cover(s) and screw(s) before turning the computer on.

#### **Travel Considerations**

#### **Packing**

As you get ready for your trip, run through this list to make sure the system is ready to go:

- 1. Check that the battery pack and any spares are fully charged.
- 2. Power off the computer and peripherals.
- 3. Close the display panel and make sure it's latched.
- 4. Disconnect the AC/DC adapter and cables. Stow them in the carrying bag.
- 5. The AC/DC adapter uses voltages from 100 to 240 volts so you won't need a second voltage adapter. However, check with your travel agent to see if you need any socket adapters.
- 6. Put the notebook in its carrying bag and secure it with the bag's straps.
- 7. If you're taking any peripherals (e.g. a printer, mouse or digital camera), pack them and those devices' adapters and/or cables.
- Anticipate customs Some jurisdictions may have import restrictions or require proof of ownership for both hardware and software. Make sure your documents are prepared.

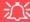

#### **Power Off Before Traveling**

Make sure that your notebook is completely powered off before putting it into a travel bag (or any such container). Putting a notebook which is powered on in a travel bag may cause the vent(s)/fan intake(s)/outlet(s) to be blocked. To prevent your computer from overheating make sure nothing blocks the vent(s)/fan intake(s)/outlet(s) while the computer is in use.

#### On the Road

In addition to the general safety and maintenance suggestions in this preface, and Chapter 8: Troubleshooting, keep these points in mind:

**Hand-carry the notebook** - For security, don't let it out of your sight. In some areas, computer theft is very common. Don't check it with normal luggage. Baggage handlers may not be sufficiently careful. Avoid knocking the computer against hard objects.

**Beware of Electromagnetic fields -** Devices such as metal detectors & X-ray machines can damage the computer, hard disk, floppy disks, and other media. They may also destroy any stored data - Pass your computer and disks around the devices. Ask security officials to hand-inspect them (you may be asked to turn it on). **Note**: Some airports also scan luggage with these devices.

**Fly safely -** Most airlines have regulations about the use of computers and other electronic devices in flight. These restrictions are for your safety, follow them. If you stow the notebook in an overhead compartment, make sure it's secure. Contents may shift and/or fall out when the compartment is opened.

**Get power where you can -** If an electrical outlet is available, use the AC/DC adapter and keep your battery(ies) charged.

**Keep it dry -** If you move quickly from a cold to a warm location, water vapor can condense inside the computer. Wait a few minutes before turning it on so that any moisture can evaporate.

#### **Developing Good Work Habits**

Developing good work habits is important if you need to work in front of the computer for long periods of time. Improper work habits can result in discomfort or serious injury from repetitive strain to your hands, wrists or other joints. The following are some tips to reduce the strain:

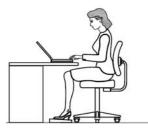

- •Adjust the height of the chair and/or desk so that the keyboard is at or slightly below the level of your elbow. Keep your forearms, wrists, and hands in a relaxed position.
- •Your knees should be slightly higher than your hips. Place your feet flat on the floor or on a footrest if necessary.
- •Use a chair with a back and adjust it to support your lower back comfortably.
- •Sit straight so that your knees, hips and elbows form approximately 90-degree angles when you are working.
- Take periodic breaks if you are using the computer for long periods of time.

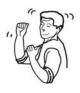

#### Remember to:

- •Alter your posture frequently.
- •Stretch and exercise your body several times a day.
- •Take periodic breaks when you work at the computer for long periods of time. Frequent and short breaks are better than fewer and longer breaks.

XII

#### Lighting

Proper lighting and comfortable display viewing angle can reduce eye strain and muscle fatigue in your neck and shoulders.

- Position the display to avoid glare or reflections from overhead lighting or outside sources of light.
- Keep the display screen clean and set the brightness and contrast to levels that allow you to see the screen clearly.
- Position the display directly in front of you at a comfortable viewing distance.
- Adjust the display-viewing angle to find the best position.

#### **LCD Screen Care**

To prevent **image persistence** on LCD monitors (caused by the continuous display of graphics on the screen for an extended period of time) take the following precautions:

- Set the Windows Power Plans to turn the screen off after a few minutes of screen idle time.
- Use a rotating, moving or blank screen saver (this prevents an image from being displayed too long).
- Rotate desktop background images every few days.
- Turn the monitor off when the system is not in use.

### **Chapter 1: Quick Start Guide**

#### **Overview**

This Quick Start Guide is a brief introduction to the basic features of your computer, to navigating around the computer and to getting your system started.

#### **Advanced Users**

If you are an advanced user you may skip over most of this Quick Start Guide. You may also find the notes marked with a  $\mathcal{O}$  of interest to you.

#### **Beginners and Not-So-Advanced Users**

If you are new to computers (or do not have an advanced knowledge of them) then the information contained in this Quick Start Guide should be enough to get you up and running. Eventually you should try to look through all the documentation (more detailed descriptions of the functions, setup and system controls are covered in the remainder of the User's Manual), but do not worry if you do not understand everything the first time. Keep this manual nearby and refer to it to learn as you go. You may find it useful to refer to the notes marked with a  $\operatorname{Pas}$  indicated in the margin.

### Ø

#### **Notes**

Check the light colored boxes with the mark above to find detailed information about the computer's features.

### **Warning Boxes**

No matter what your level please pay careful attention to the warning and safety information indicated by the symbol. Also please note the safety and handling instructions as indicated in the *Preface*.

#### **Quick Start Guide**

#### **Model Differences**

This notebook series includes **two** different model types (there are also some designs styles that include aluminum top covers - see below) which differ slightly in design style and LCD size (see "Specifications" on page A - I).

#### **Not Included**

Operating Systems (e.g. *Windows Vista*) and applications (e.g. word processing, spreadsheet and database programs) have their own manuals, so please consult the appropriate manuals.

#### **System Software**

Your computer may already come with system software pre-installed. Where this is not the case, or where you are re-configuring your computer for a different system, you will find this manual refers to the *Microsoft Windows Vista* operating system.

#### **Aluminum Covers**

Note that this computer series includes some model designs with aluminum top covers. In order to **clean** this type of cover use a soft, clean, slightly damp cloth to carefully wipe of any marks (e.g. fingerprints). DO NOT use volatile (petroleum distillates) or abrasive cleaners on any part of the computer.

#### **System Software**

Your computer may already come with system software pre-installed. Where this is not the case, or where you are re-configuring your computer for a different system, you will find the following operating systems are supported.

| Operating System & Version                                         | Note                                                                                                    |
|--------------------------------------------------------------------|----------------------------------------------------------------------------------------------------|
| *Windows XP (Home or Professional)                                 | In order to run <b>Windows XP</b> without limitations or decreased performance, your computer requires a minimum <b>512MB</b> of system memory (RAM)   |
| Windows Vista - SP1 (64-bit) Home Basic Edition                    | In order to run <i>Windows Vista</i> without limitations or decreased performance, your computer requires a minimum <b>1GB</b> of system memory (RAM). |
| Windows Vista - SP1 (64-bit) Home Premium Edition                  |                                                                                                    |
| Windows Vista - SP1 (64-bit) Business/Enterprise/Ultimate Editions |                                                                                                    |

Table 1 - 1 - Operating Systems Supported

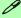

#### **Windows Vista Service Pack 1**

Make sure you install **Windows Vista Service Pack 1** (or a Windows Vista version which includes Service Pack 1) **before installing any drivers**. Go to the Microsoft website for download details, or contact your service center.

#### **Quick Start Guide**

### System Startup

- 1. Remove all packing materials, and place the computer on a stable surface.
- 2. Securely attach any peripherals you want to use with the notebook (e.g. keyboard and mouse) to their ports.
- 3. Attach the AC/DC adapter to the DC-In jack on the left of the computer, then plug the AC power cord into an outlet, and connect the AC power cord to the AC/DC adapter.
- 4. Use one hand to carefully raise the lid/LCD to a comfortable viewing angle, while using the other hand (as illustrated in *Figure 1 1* below) to support the base of the computer (**Note**: **Never** lift the computer by the lid/LCD).
- 5. Press the power button to turn the computer "on".

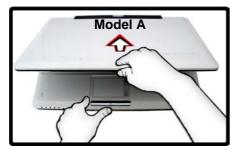

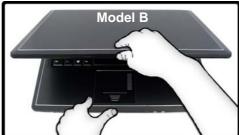

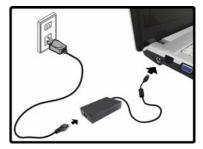

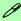

#### Shutdown

Note that you should always shut your computer down by choosing the **Shut Down** command from the **Lock Button Menu** in *Windows Vista*. This will help prevent hard disk or system problems.

Figure 1 - 1 - Opening the Lid/LCD/Computer with AC/DC Adapter Plugged-In

#### 4 - System Startup

### System Map: LCD Panel Open - Model A

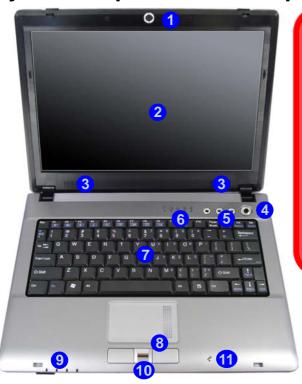

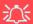

#### Wireless Device Operation Aboard Aircraft

The use of any portable electronic transmission devices aboard aircraft is usually prohibited. Make sure the module(s) are OFF if you are using the computer aboard aircraft.

Use the key combinations to toggle power to the 3.5G/WLAN/Bluetooth modules, and check the LED indicator icon to see if the modules are powered on or not (see Table 1 - 5, on page 10/Table 1 - 3, on page 7).

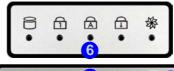

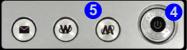

#### Figure 1 - 2 LCD Panel Open -Model A

- Built-In PC Camera (Optional)
- LCD
- 3. Speakers
- Power Button
- 5. Hot Key Buttons
- 6. LED Status Indicators
- 7. Keyboard
- Touchpad & Buttons
- 9. LED Power & Communication Indicators
- 10. Fingerprint Module (**Optional**)
- 11. Built-In Microphone

Note the cleaning instructions for aluminum covers - see page 2.

#### Figure 1 - 3 LCD Panel Open -Model B

- 1. Built-In PC Camera (Optional)
- 2. LCD
- 3. Built-In Microphone
- 4. Power Button
- 5. Hot Key Buttons
- LED Status Indicators
- 7. Keyboard
- Touchpad & Buttons
- 9. LED Power & Communication Indicators
- Fingerprint Module (Optional)

Note the cleaning instructions for aluminum covers - see page 2.

### System Map: LCD Panel Open - Model B

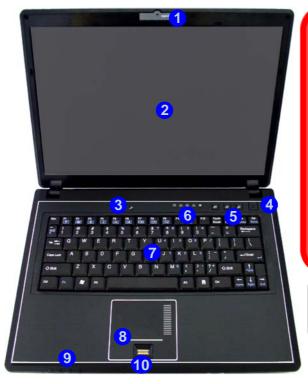

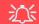

#### Wireless Device Operation Aboard Aircraft

The use of any portable electronic transmission devices aboard aircraft is usually prohibited. Make sure the module(s) are OFF if you are using the computer aboard aircraft.

Use the key combinations to toggle power to the **3.5G/WLAN/Bluetooth** modules, and check the LED indicator icon to see if the modules are powered on or not (see *Table 1 - 5*, *on page 10/Table 1 - 3*, *on page 7*).

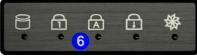

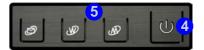

#### **LED Indicators**

The two sets of LED indicators (**LED Status Indicators** and **LED Power & Communication Indicators**) on the computer display helpful information about the current status of the computer.

| Icon   | Color | Description                                           |
|--------|-------|-------------------------------------------------------|
| Mz     | Green | Silent Mode Activated (see over)                      |
| 40     | Off   | Normal Mode Activated (see over)                      |
| 8      | Green | Hard Disk Activity                                    |
| $\Box$ | Green | Number Lock Activated                                 |
| A      | Green | Caps Lock Activated                                   |
|        | Green | Scroll Lock Activated (to activate press Fn & Scr Lk) |

Table 1 - 2 - LED Status Indicators

| Icon            | Color           | Description                                                  |
|-----------------|-----------------|--------------------------------------------------------------|
|                 | Orange          | DC Power is Plugged In                                       |
| <b>:</b> □-/(l) | Green           | The Computer is On                                           |
| 270             | Blinking Green  | The Computer is in Sleep<br>Mode                             |
|                 | Orange          | The Battery is Charging                                      |
|                 | Green           | The Battery is Fully Charged                                 |
|                 | Blinking Orange | The Battery Has Reached Critically Low Power Status          |
| (( <b>T</b> ))  | Green           | The ( <b>optional</b> ) Wireless LAN<br>Module is Powered On |
|                 | Orange          | The ( <b>optional</b> ) Bluetooth<br>Module is Powered On    |
| 0               | Green           | The ( <b>optional</b> ) 3.5G Module is<br>Powered On         |

Table 1 - 3 - LED Power & Communication Indicators

#### **Quick Start Guide**

### **Hot Key Buttons & Keyboard**

These buttons give instant access to the default Internet browser and e-mail program, and allow you to toggle the **Silent Mode** on/off with one quick button press.

| Hot Key    | Function                               |
|------------|----------------------------------------|
| $\searrow$ | Activate the Default E-Mail Browser    |
| <b>W</b>   | Activate the Default Internet Program  |
|            | Toggle *Silent Mode (for power saving) |

Table 1 - 4 - Hot Key Buttons

\*When enabled, **Silent Mode** will reduce fan noise and save power consumption. Note this may reduce computer performance.

The keyboard has a numerical keypad for easy numeric data input, and features Function Keys to allow you to change operational features instantly.

Activate the **Number Lock** feature by pressing the **Num Lk** key at the top right of the keyboard. You may check if **Number Lock** is enabled or not by looking at the LED status indicators.

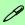

#### **Other Keyboards**

If your keyboard is damaged or you just want to make a change, you can use any standard USB keyboard. The system will detect and enable it automatically. However special functions/AP-Key buttons unique to the system's regular keyboard may not work.

### **Keyboard**

The keyboard has a numerical keypad for easy numeric data input, and features function keys to allow you to change operational features instantly. See *Table 1 - 5, on page 10* for full function key combination details.

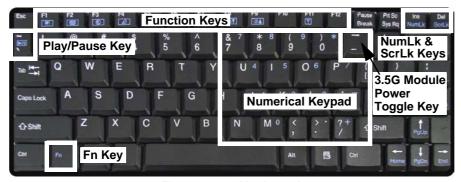

Figure 1 - 4 - Keyboard

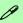

#### **Special Characters**

Some software applications allow the number-keys to be used with **Alt** to produce special characters. These special characters can only be produced by using the numeric keypad. Regular number keys (in the upper row of the keyboard) will not work. Make sure that **Num-Lk** is on.

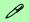

#### Other Keyboards

If your keyboard is damaged or you just want to make a change, you can use any standard USB keyboard. The system will detect and enable it automatically. However special functions/hot-keys unique to the system's regular keyboard may not work.

#### NumLk & ScrLk

Hold down the **Fn Key** and either NumLk or ScrLk to enable number or scroll lock, and check the LED indicator for status.

#### **Quick Start Guide**

### **Function/Hot Key Indicators**

The **function keys** (F1 - F12 etc.) will act as **hot keys** when pressed while the **Fn** key is held down. In addition to the basic function key combinations; visual indicators are available when the hot key utility provided is installed. When the driver is installed, an icon will appear in the taskbar.

| Keys       | Function                                                              | Keys       | Function                                                                                                  |
|------------|-----------------------------------------------------------------------|------------|----------------------------------------------------------------------------------------------------|
| Fn + ~     | Play/Pause (in Audio/Video Programs)                                  | Fn + F7    | Display Toggle                                                                                            |
| Fn +       | 3.5G Module Power Toggle                                              | Fn + F8/F9 | Brightness Decrease/Increase                                                                              |
| Fn + F1    | TouchPad Toggle                                                       | Fn + F10   | PC Camera Power Toggle                                                                                    |
| Fn + F2    | Turn LCD Backlight Off<br>(Press a key to or use TouchPad to turn on) | Fn + F11   | WLAN Module Power Toggle                                                                                  |
| Fn + F3    | Mute Toggle Volume On Volume Mute                                     | Fn + F12   | Bluetooth Module Power Toggle                                                                             |
| Fn + F4    | Sleep Toggle                                                          |            | *Silent Mode Toggle Normal mode Silent mode Silent                                                        |
| Fn + F5/F6 | Volume Decrease/Increase                                              |            | Silent Mode will reduce fan noise and save power consumption.  Note this may reduce computer performance. |

Table 1 - 5 - Function & Hot Key Indicators

### **System Map: Front & Rear Views**

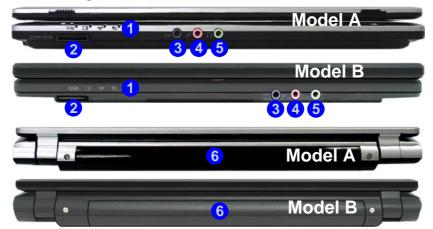

### Figure 1 - 5 Front & Rear Views

- LED Power & Communication Indicators
- 2. 7-in-1 Card Reader
- S/PDIF-Out Jack
- 4. Microphone-In Jack
- 5. Headphone-Out Jack
- 6. Battery

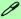

#### 7-in-1 Card Reader

The card reader allows you to use the most popular digital storage card formats:

MMC (MultiMedia Card) / SD (Secure Digital) / MS (Memory Stick) / MS Pro (Memory Stick Pro) / MS Duo (requires PC adapter) / Mini SD (requires PC adapter) / RS MMC (requires PC adapter)

# Figure 1 - 6 Left & Right Views

- 1. DC-In Jack
- RJ-45 LAN Jack
- External Monitor Port
- Vent/Fan Intake/ Outlet
- 5. 3 \* USB 2.0 Ports
- 6. ExpressCard Slot
- Optical Device Drive Bay
- 8. RJ-11 Phone Jack
- 9. Security Lock Slot

### System Map: Left & Right Views

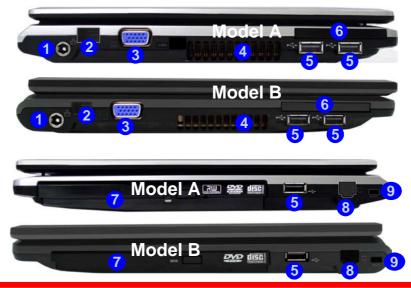

### 

#### **Overheating**

To prevent your computer from overheating make sure nothing blocks the vent(s)/fan intake(s) while the computer is in use.

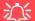

#### **Disk Eject Warning**

Don't try to eject a CD/DVD while the system is accessing it. This may cause the system to "crash". Stop the disk first then eject it, or press the stop button twice.

#### **CD/DVD Emergency Eject**

If you need to manually eject a CD/DVD (e.g. due to an unexpected power interruption) you may push the end of a straightened paper clip into the emergency eject hole. Do not use a sharpened pencil or any object that may break and become lodged in the hole. Don't try to remove a floppy disk/CD/DVD while the system is accessing it. This may cause the system to "crash".

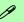

#### **Changing DVD Regional Codes**

Go to the **Control Panel** and double-click **Device Manager (Hardware and Sound)**, then click the **+** next to **DVD/CD-ROM drives**. Double-click on the DVD-ROM device to bring up the **Properties** dialog box, and select the **DVD Region** (tab) to bring up the control panel to allow you to adjust the regional code.

DVD region detection is device dependent, not OS-dependent. You can select your module's region code 5 times. The fifth selection is permanent. This cannot be altered even if you change your operating system or you use the module in another computer.

# Figure 1 - 7 Bottom View

- 1. Battery
- 2. Hard Disk Bay Cover (3.5G Module Location)
- 3. RAM & CPU Bay Cover
- Vent/Fan Intake/ Outlet (Model B Only
- Speakers (Model B Only)

# 泛

#### **CPU**

The CPU is not a user serviceable part. Opening this compartment, or accessing the CPU in any way, may violate your warranty.

### **System Map: Bottom View**

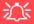

#### **Overheating**

To prevent your computer from overheating make sure nothing blocks the Vent/Fan Intake while the computer is in use.

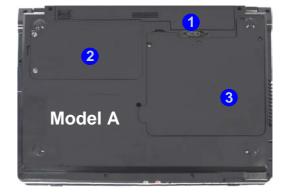

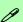

#### **Battery Information**

Always completely discharge, then fully charge, a new battery before using it. Completely discharge and charge the battery at least once every 30 days or after about 20 partial discharges.

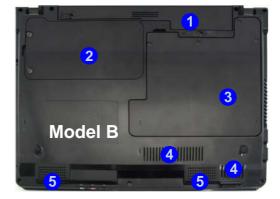

#### Windows Vista Start Menu & Control Panel

Most of the control panels, utilities and programs within *Windows Vista* (and most other *Windows* versions) are accessed from the **Start** menu. When you install programs and utilities they will be installed on your hard disk drive, and a shortcut will usually be placed in the **Start** menu and/or the desktop. Right-click the **Start menu** icon [27], and then select **Properties** if you want to customize the appearance of the **Start** menu.

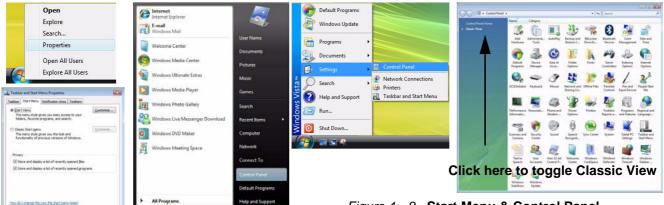

Figure 1 - 8 - Start Menu & Control Panel

In many instances throughout this manual you will see an instruction to open the **Control Panel**. The **Control Panel** is accessed from the **Start** menu, and it allows you to configure the settings for most of the key features in *Windows* (e.g. power, video, network, audio etc.). *Windows Vista* provides basic controls for many of the features, however many new controls are added (or existing ones are enhanced) when you install the drivers provided. To see all controls it may be necessary to toggle to *Classic View* on.

#### **Quick Start Guide**

#### **Video Features**

You can switch display devices, and configure display options, from the **Display Settings** control panel (in **Personalization**) in *Windows Vista* as long as the appropriate **Intel video driver** is installed.

To access Display Settings in Windows Vista:

- 1. Click Start, and click Control Panel (or point to Settings and click Control Panel).
- 2. Click **Adjust screen resolution** under the **Appearance and Personalization** menu (or double-click **Personalization > Display Settings**).
- 3. Move the slider to the preferred setting in **Resolution:** 1 (*Figure 1 9 on page 17*).
- 4. Click the arrow, and scroll to the preferred setting In Colors: (2) (Figure 1 9 on page 17).
- 5. Click **Advanced Settings** (button) (Figure 1 9 on page 17) and click **Intel(R) GMA Driver for mobile** (tab).
- 6. Click **Graphics Properties (button)** 4 (*Figure 1 9 on page 17*) to access the **Intel GMA** control panel (this control panel can also be accessed by double-clicking **Intel(R) GMA Driver for mobile** in **Classic View**).
- The Intel GMA control panel can also be accessed by clicking the icon in the taskbar and selecting Graphics Properties from the menu.

#### **Display Devices & Options**

Besides the built-in LCD, you can also use an **external VGA monitor** (CRT) or **external Flat Panel Display** connected to the external monitor port as your display device.

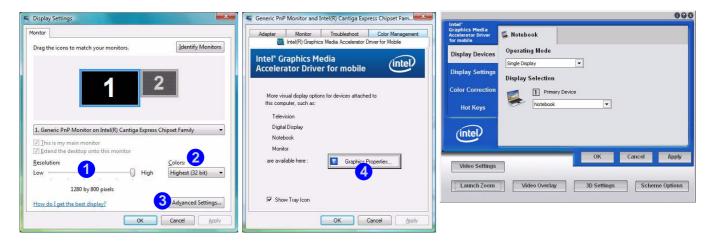

Figure 1 - 9 - Display Properties Desktop

| Intel Display Mode               | Description                                                                           |
|----------------------------------|---------------------------------------------------------------------------------------|
| Single Mode                      | One of the connected displays is used as the display device                           |
| Intel(R) Dual Display Clone Mode | Both connected displays output the same view and may be configured independently      |
| Extended Desktop Mode            | Both connected displays are treated as separate devices, and act as a virtual desktop |

Table 1 - 6 - Display Options

#### **Quick Start Guide**

### **Power Options**

The **Power Options** (**Hardware and Sound** menu) control panel icon in *Windows* (see page *15*) allows you to configure power management features for your computer. You can conserve power by means of **power plans** and configure the options for the **power button**, **sleep button**, **computer lid** (**when closed**), **display** and **sleep** mode from the left menu. Note that the **Power saver** plan may have an affect on computer performance.

Click to select one of the existing plans, or click *Create a power plan* in the left menu and select the options to create a new plan. Click *Change Plan Settings* and click *Change advanced power settings* to access further configuration options.

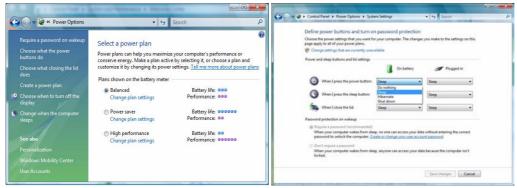

Note: Sleep is the default power saving state in Windows Vista

Figure 1 - 10 - Power Options

# **Appendix A: Specifications**

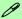

#### **Latest Specification Information**

The specifications listed in this Appendix are correct at the time of going to press. Certain items (particularly processor types/speeds and CD/DVD device types) may be changed, delayed or updated due to the manufacturer's release schedule. Check with your service center for details.

| Feature       | Specification                                                                                                    |                                                                                                    |  |
|---------------|----------------------------------------------------------------------------------------------------|----------------------------------------------------------------------------------------------------|--|
| Processor     | Intel® Core™2 Duo Processor<br>35W - (478-pin) Micro-FC-PGA Package - Socket-P                                                                                                    | 45nm (45 Nanometer) Process Technology<br>6MB On-die L2 Cache & 1006MHz FSB<br>2.53/ 2.8 GHz       |  |
|               | Intel® Core™2 Duo Processor<br>25W - (478-pin) Micro-FC-PGA Package - Socket-P                                                                                                    | 45nm (45 Nanometer) Process Technology<br>3MB On-die L2 Cache & 1006MHz FSB<br>2.13/ 2.4/ 2.53 GHz |  |
| Core Logic    | Intel GM45 + ICH9M Chipset                                                                                                    |                                                                                                    |  |
| LCD           | Model A:                                                                                                    | Model B:                                                                                           |  |
|               | 12.1" WXGA (1280 * 800) TFT LCD                                                                                                    | 13.3" WXGA (1280 * 800) TFT LCD                                                                    |  |
| Memory        | 64-bit Wide DDRII (DDR2) Data Channel Supports Dual Channel DDRII SDRAM Two 200 Pin SO-DIMM Sockets Supporting DDRII (DDR2) 667MHz/800MHz RAM Modules Memory Expandable up to 4GB (512/1024/2048 MB DDRII Modules)                        |                                                                                                    |  |
| Video Adapter | Intel GM45 Integrated Video High Preference 3D/2D Graphic Accelerator Supports Dynamic Video Memory Technology DVMT (up to 256MB dynamically allocated from system memory where needed) Supports DirectX10 3D Graphics Engine Accelerator |                                                                                                    |  |
| Security      | Security (Kensington® Type) Lock Slot BIOS Password Fingerprint ID Reader Module (Factory Option) Trusted Platform Module V1.2                                                                                                    |                                                                                                    |  |

### A - 2 Specifications

| Feature                    | Specification                                                                                                    |                                                                                           |  |
|----------------------------|----------------------------------------------------------------------------------------------------|-------------------------------------------------------------------------------------------|--|
| BIOS                       | One 16Mb SPI Flash ROM                                                                                                    | Phoenix™ BIOS                                                                             |  |
| Storage                    | One Changeable 12.7mm(h) <b>SATA</b> (Serial) Optical Device (CD/DVD) Type Drive (see "Optional" on page A - 5) Easy Changeable 2.5" 9.5 mm (h) <b>SATA</b> (Serial) HDD |                                                                                           |  |
| Audio                      | High Definition Audio (HDA) Compliant with Microsoft UAA (Universal Audio Architecture)                                                                                  | Direct Sound 3D™ Compatible<br>2 * Built-In Speakers<br>Built-In Microphone               |  |
| Keyboard & Pointing Device | Winkey Keyboard                                                                                                    | Built-In TouchPad with Scrolling Function                                                 |  |
| Interface                  | Three USB 2.0 Ports One Headphone-Out Jack One Microphone-In Jack One S/PDIF Out Jack One Internal Microphone                                                            | One RJ-11 Modem Jack<br>One RJ-45 LAN Jack<br>One DC-In Jack<br>One External Monitor Port |  |
| Card Reader                | Embedded 7-in-1 Card Reader (MS/ MS Pro/ SD/ Mini SD/ MMC/ RS MMC/ MS Duo) <b>Note:</b> MS Duo/ Mini SD/ RS MMC Cards require a PC adapter                               |                                                                                           |  |
| ExpressCard Slot           | One ExpressCard/34(54) Slot                                                                                                    |                                                                                           |  |

| Feature                                                                                                    | Specification                                                                                                    |  |
|----------------------------------------------------------------------------------------------------|----------------------------------------------------------------------------------------------------|--|
| *Note: The 3.5G and Intel Turbo Memory Modules (see page A - 5) cannot coexist. If one of these factory options is included in your purchase option, then the other is unavailable. | 10M/ 100/ 1000Mb Base-TX Ethernet LAN Azalia 56K Modem V.90 & V.92 Compliant Intel® WiMAX/Wi-Fi Link 5050 Series Combo Mini-Card Module (Option) Intel® WiFi Link 5000 Series (802.11 a/b/g/n) Wireless LAN Mini-Card Module (Option) 3rd Party 802.11b/g Wireless LAN Mini-Card Module with USB interface (Option) Bluetooth 2.0 + EDR (Enhanced Data Rate) Module (Factory Option) 1.3M (UVC or non UVC) or 2.0M Pixel PC Camera Module with USB interface (Factory Option)  3.5G Module (see sidebar and page A - 5): *UMTS/HSPDA-based 3.5G Mini-Card Module with USB Interface (Factory Option) Quad-band GSM/GPRS (850 MHz, 900 MHz, 1800 MHz, 1900 MHz) UMTS WCDMA FDD (2100 MHz) |  |
|                                                                                                    | UMTS Modes  Note that UMTS modes CAN NOT be used in North America.                                                                                                    |  |
| Power<br>Management                                                                                                    | Supports ACPI 3.0 Supports Wake on LAN Supports Resume from Modem Ring                                                                                                    |  |
| Power                                                                                                    | Full Range AC/DC Adapter AC Input 100 - 240V, DC Output 50 - 60Hz, 19V, 3.42A or 18.5V, 3.5A (65 Watts)                                                                                                    |  |
| Battery                                                                                                    | 4 Cell Smart Lithium-Ion Battery Pack, 14.8V/2.4AH<br>8 Cell Smart Lithium-Ion Battery Pack, 14.8V/4.4AH ( <b>Option</b> )                                                                                                    |  |

### A - 4 Specifications

| Feature                                                                                                    | Spec                                                                                                    | ification                                                                                                    |
|----------------------------------------------------------------------------------------------------|----------------------------------------------------------------------------------------------------|----------------------------------------------------------------------------------------------------|
| Environmental<br>Spec                                                                                                    | Temperature Operating: 5°C ~ 35°C Non-Operating: -20°C ~ 60°C                                                                                                    | Relative Humidity Operating: 20% ~ 80% Non-Operating: 10% ~ 90%                                                                                                    |
| Dimensions<br>& Weight                                                                                                    | Model A:  299mm (w) * 219mm (d) * 26.5-35.7mm (h)  1.88 kg With 4 Cell Battery and ODD                                                                                                    | Model B:<br>310mm (w) * 233mm (d) * 26.5-35.7mm (h)<br>2.0 kg With 4 Cell Battery and ODD                                                                                                    |
| *Note: The 3.5G and Intel Turbo Memory Modules cannot coexist. If one of these factory options is included in your purchase option, then the other is unavailable. | Optical Drive Module Options: SATA DVD/CD-RW Combo Drive Module SATA DVD Dual (Super Multi) Drive Module Intel® WiMAX/Wi-Fi Link 5050 Series Combo Mini-Card Module Intel® WiFi Link 5000 Series (802.11 a/b/g/n) Wireless LAN Mini-Card Module 3rd Party 802.11b/g Wireless LAN Mini-Card Module with USB interface 8 Cell Smart Lithium-Ion Battery Pack 1.3M (UVC or non UVC) or 2.0M Pixel USB PC Camera Module (Factory Option) Bluetooth 2.0 + EDR (Enhanced Data Rate) Module (Factory Option) | Fingerprint ID Reader Module (Factory Option)  *Intel Turbo Memory (Robson) NAND Flash Memory Card Module (Factory Option) OR  *UMTS/HSPDA-based 3.5G Module with Mini Card Interface (Factory Option) Quad-band GSM/GPRS (850 MHz, 900 MHz, 1800 MHz, 1900 MHz) UMTS WCDMA FDD (2100 MHz)  UMTS WCDMA FDD (2100 MHz)  VMTS Modes  Note that UMTS modes CAN NOT be used in North America. |